# 广东省高新技术企业 申报系统介绍

### 省高新技术企业申报系统介绍

#### ■ 背景

- ■省级科技业务管理"阳光再造行动"
- 痕迹管理、分权制衡、监察、审计、规划处室、业 务处室共同参与
- 流程透明、结果公开、避免人工干扰

#### ■ 申报系统设计思路

作量

- 向导式高企申报系统。
- 每个指标设计一个模块,共10个模块。
- 设计:填写提示+信息填写+附件上传。
- 所需填写内容一目了然, 上手快。
- ■企业填写一次,数据对接到国家系统,减少企业工

### 省高新技术企业申报系统介绍

#### ■ 网评设计思路

#### ■留痕:

- 1. 评审完全基于企业在系统上填写的信息、上传的附件 材料;
- 2. 企业填写信息、过程;专家登陆、评审、修改信息完 全留痕;
- 避免干扰:
- 从抽专家、确定专家到评分到统分,全部由系统完成; 独立评分;
- 公开透明:
- 申请处理过程、各阶段处理意见、专家评审结果完全公 开

### 省高新技术企业申报系统介绍

#### ■ 系统建立过程

■ 2014年1.0版:企业填报、评审功能

- 2015年1.1版: 1. 完善企业填报、评审功能, 特别是 附件上传部分,减少附件上传量;2.新增完善申诉 、答辩环节;3.新增运行登记模块;4.提升硬件水 平(带宽、服务器)
- 2016年2.0版: 根据国家新办法, 完善申报、评审模 块,主要是申报指标的完善、评审模块的重新设计

## 网络评审前后企业填报的流程对比

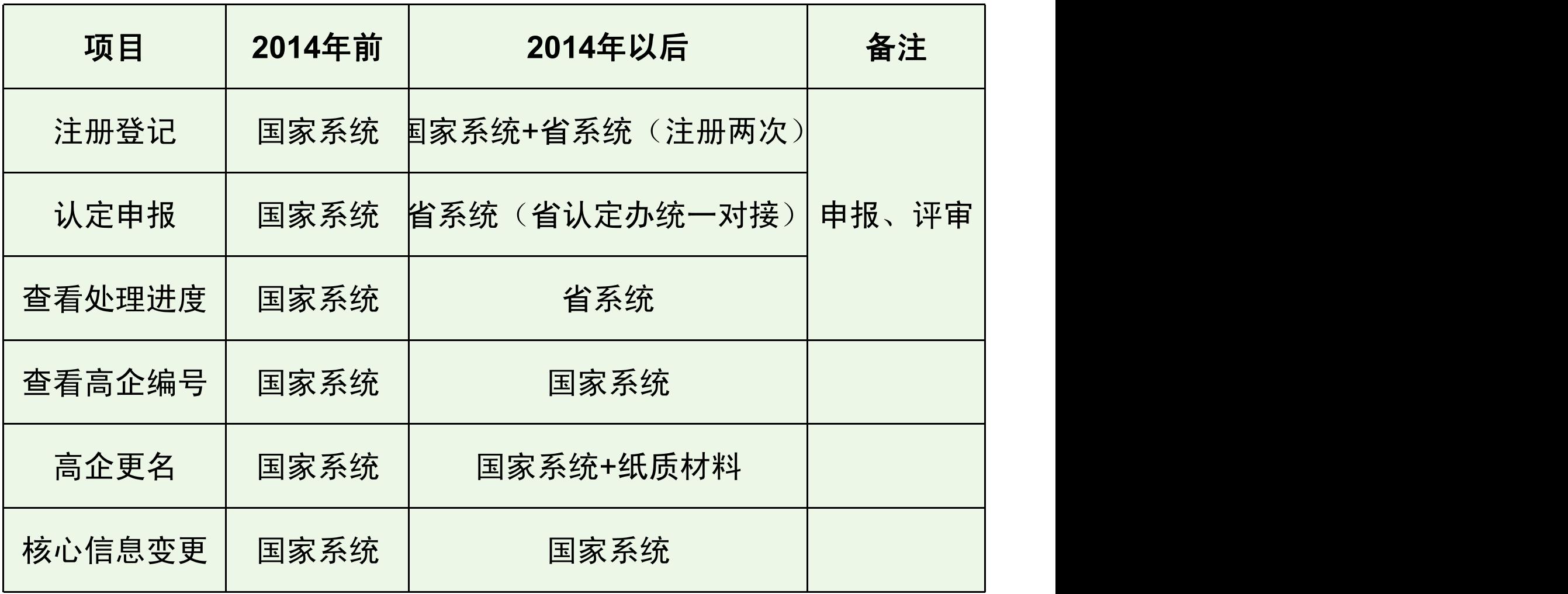

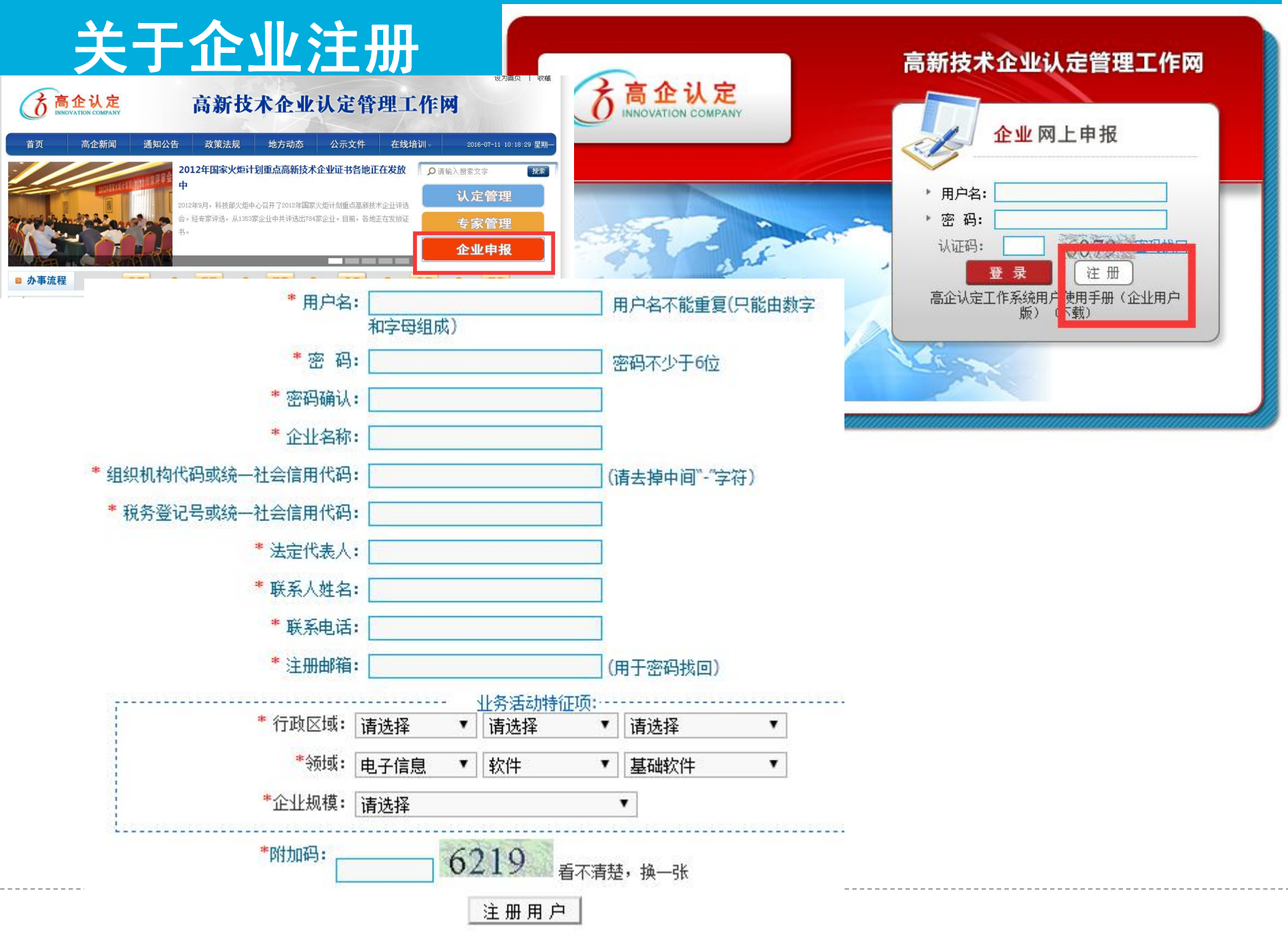

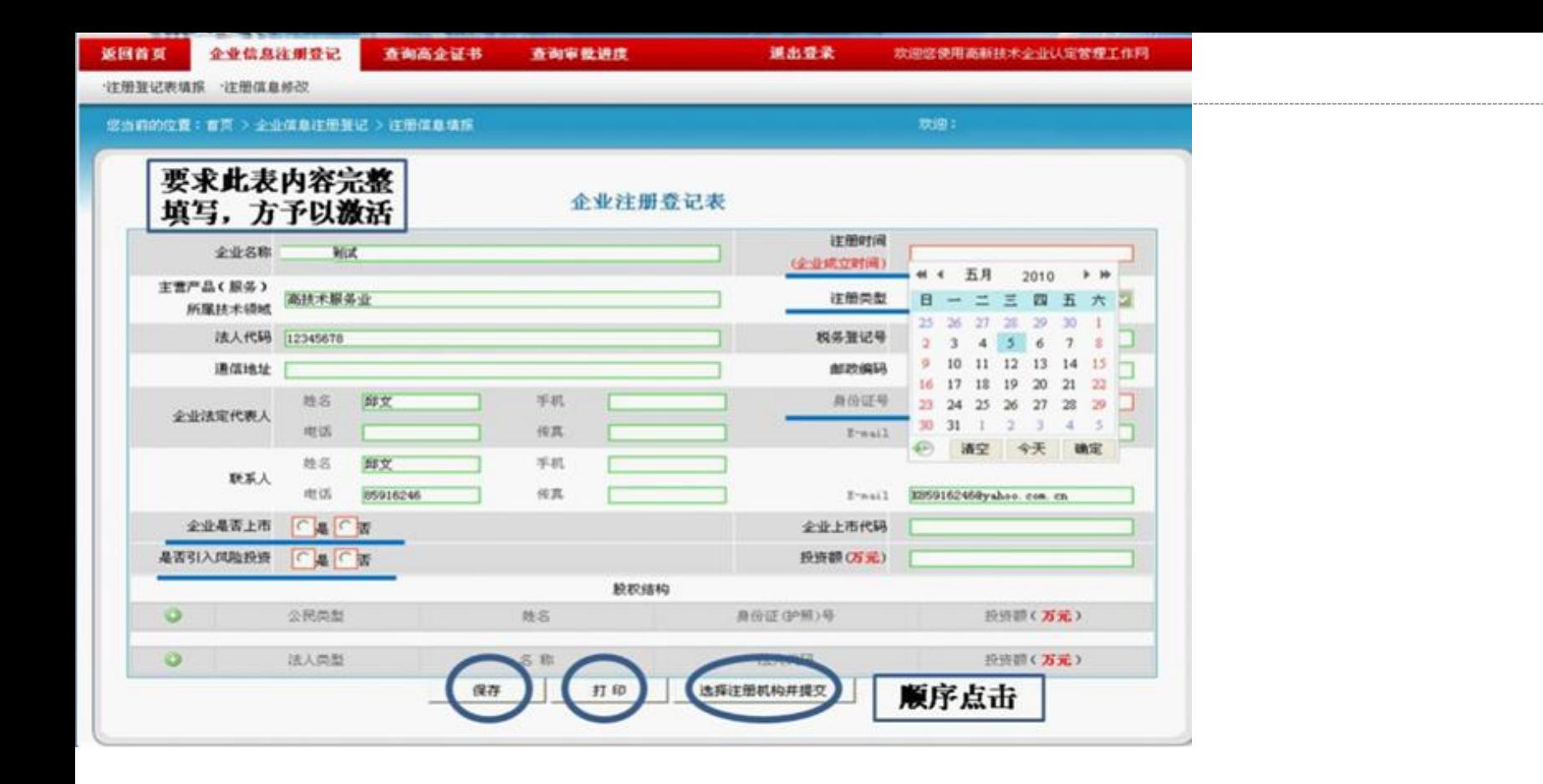

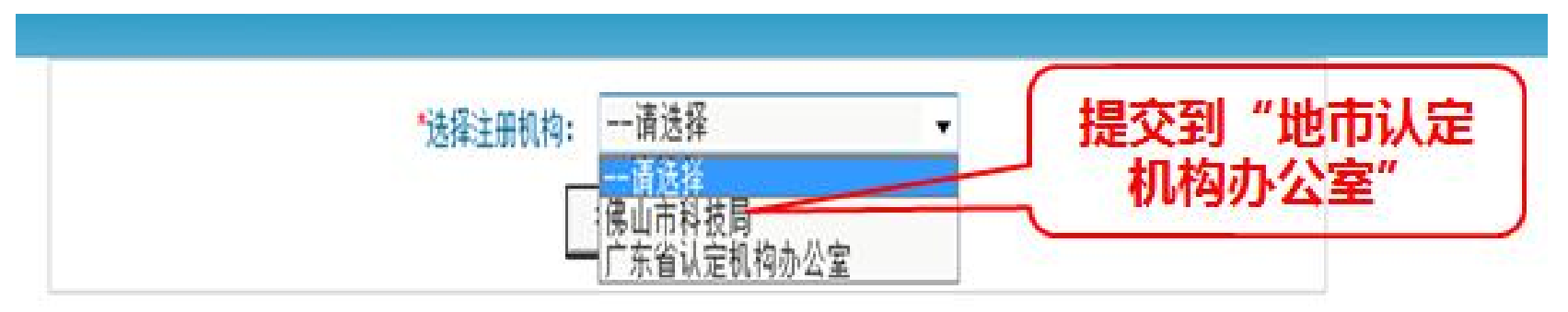

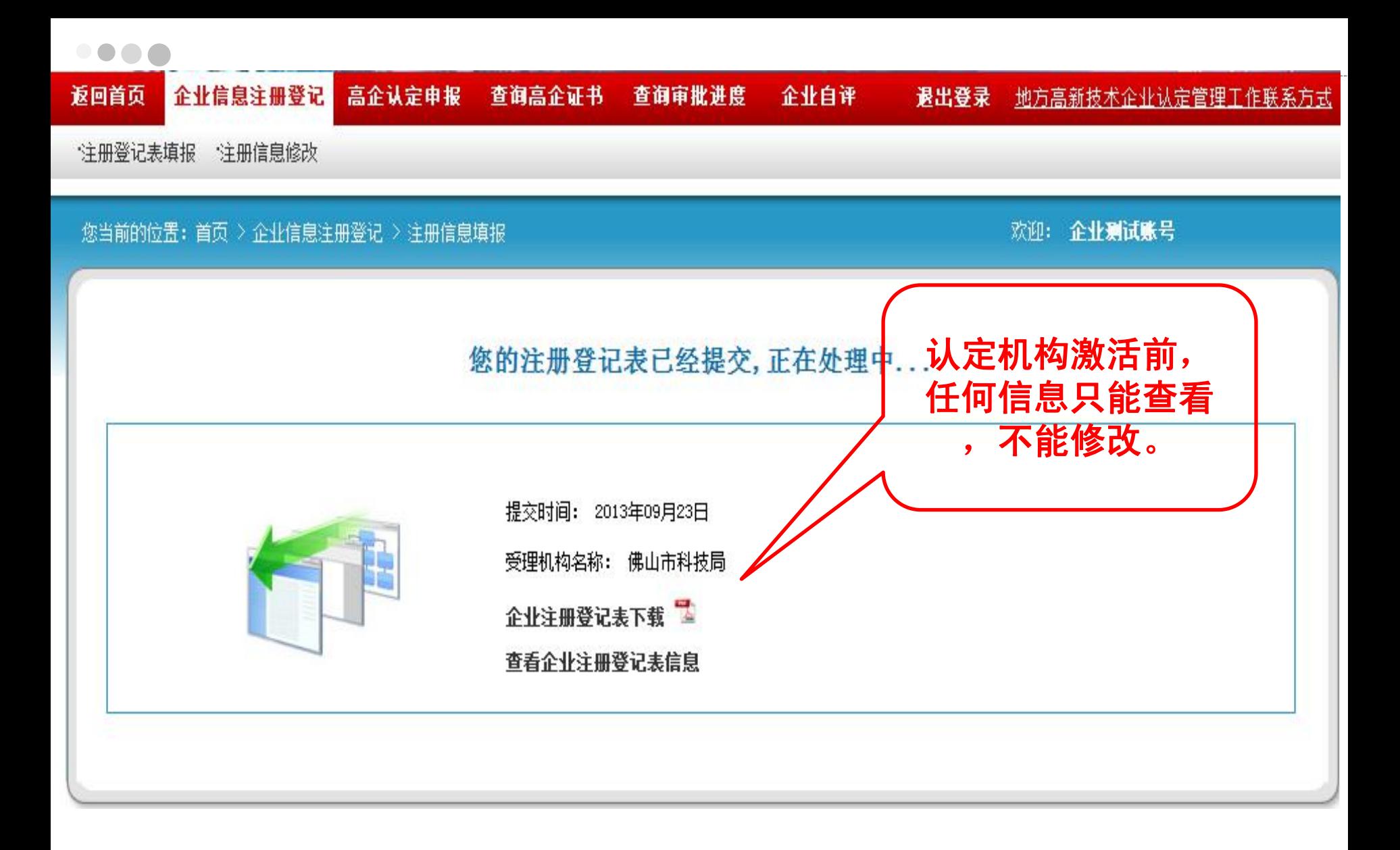

### 关于注册

#### ■ 常见问题:

- ■企业多次注册,注册信息不完整,缺失严重;
- 企业存在多个未激活账号, 严重影响后续对接工作
- 忘记用户名和密码
- 无法保存:空白、回车、带格式复制
- 无法打印pdf: 保存—打印—提交, 顺序不能错
- 两次注册: 企业在省系统注册: 系<mark>统注册\*智填售</mark> 误、企业名称填写错误

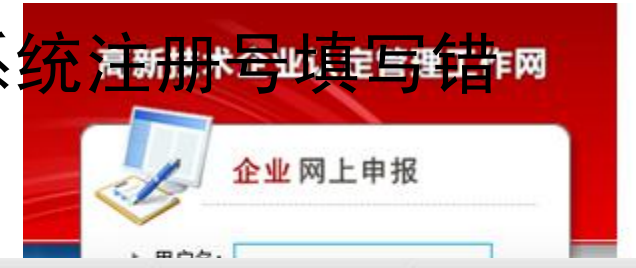

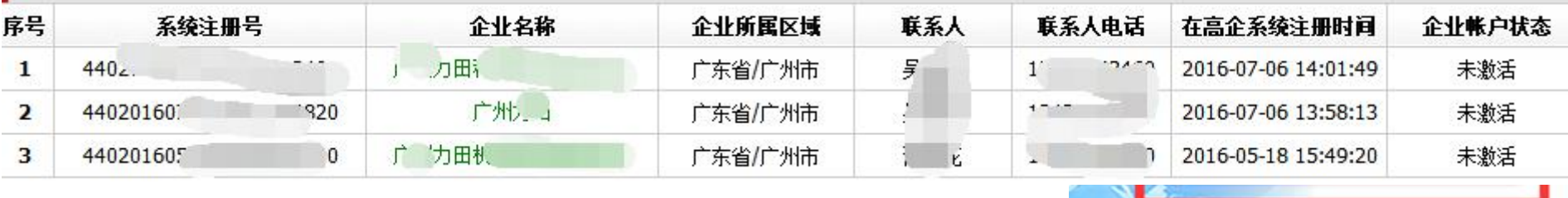

## 申报填写介绍

### 企业申报高企材料填写

http://pro.gdstc.gov.cn/egrantweb

|                           | GUANGDONG SCIENCE AND TECHNOLOGY BUSINESS MANAGEMENT SUN GOVERNMENT PLATFORM | 理阳<br>诱平台<br><b>TANK PER</b> | 公开         | 公平<br>公正·<br>高效<br>便民 廉洁<br>举里<br>九 | 不<br>聖<br><b>W</b> |
|---------------------------|------------------------------------------------------------------------------|------------------------------|------------|-------------------------------------|--------------------|
| 首页                        | 信息公开<br>管理文件                                                                 | 政民互动                         | 咨询投诉       | 帮助信息                                | 用个人账户              |
| 办事进度(结果)信息                | 指南建议信息<br>评审结果信息                                                             | 评审专家信息                       | 项目验收信息     | 系统登录                                |                    |
| 受理编号                      | 服务亊项                                                                         | 状态                           | 更新时间       |                                     |                    |
| 2014000000088             | 高新技术企业认定                                                                     | 已收件                          | 2014-04-16 | 用户名:                                |                    |
| 2014000000087             | 广东省杰出青年科学基金                                                                  | 已收件                          | 2014-04-12 | 密<br>码:                             |                    |
| 2014000000092             | 广东省自然科学基金-重点                                                                 | 已收件                          | 2014-04-23 | 登录                                  | 注册                 |
| 2014000000090             | 高新技术企业认定                                                                     | 已收件                          | 2014-04-18 |                                     |                    |
| 高新技术企业认定<br>2014000000089 |                                                                              | 已收件                          | 2014-04-16 | 忘记账号或密码?                            |                    |
| 受理编号:                     | 申报单位:                                                                        | 申报人:                         | 查询         |                                     |                    |

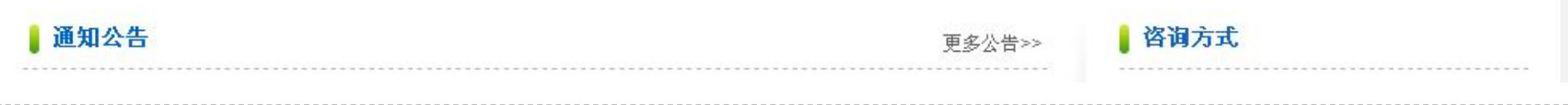

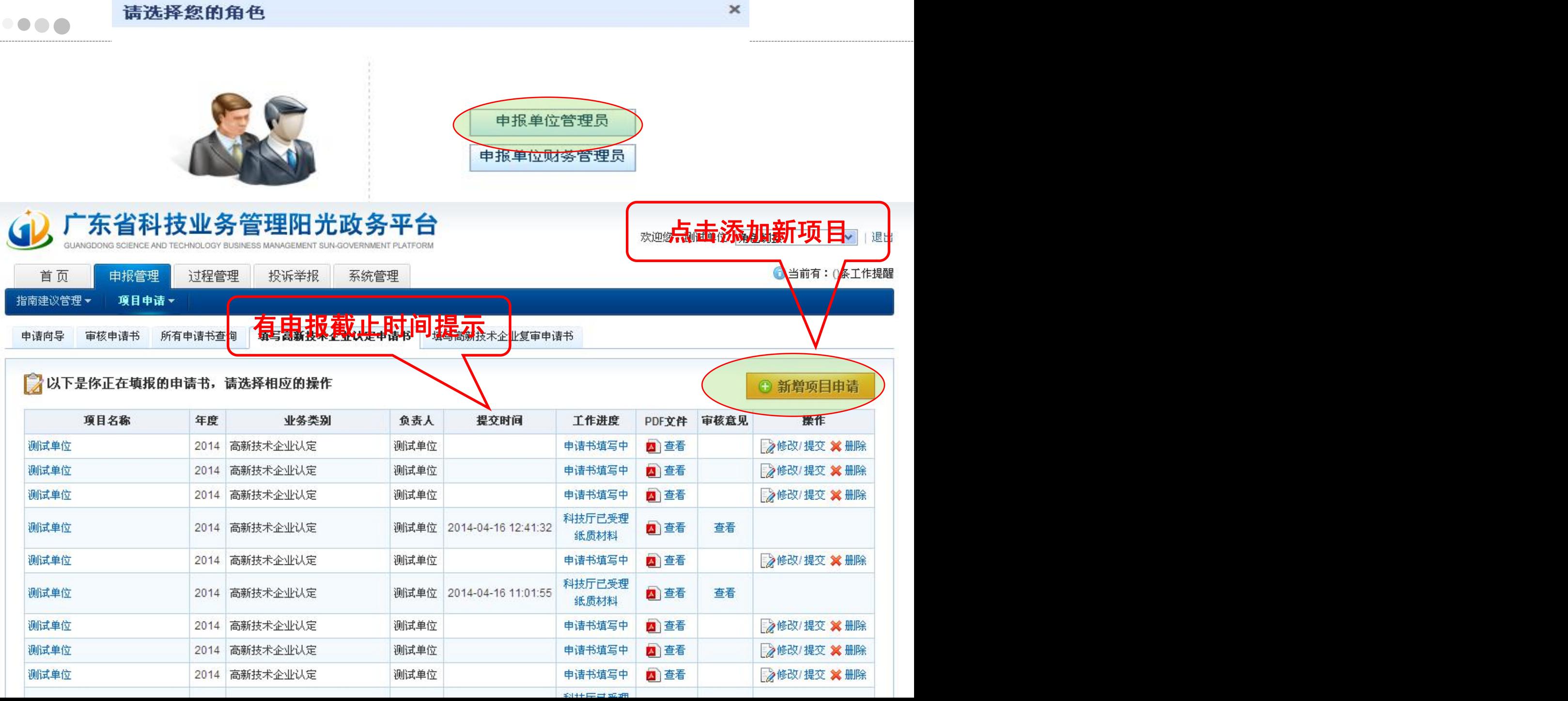

### 企业注册登记表

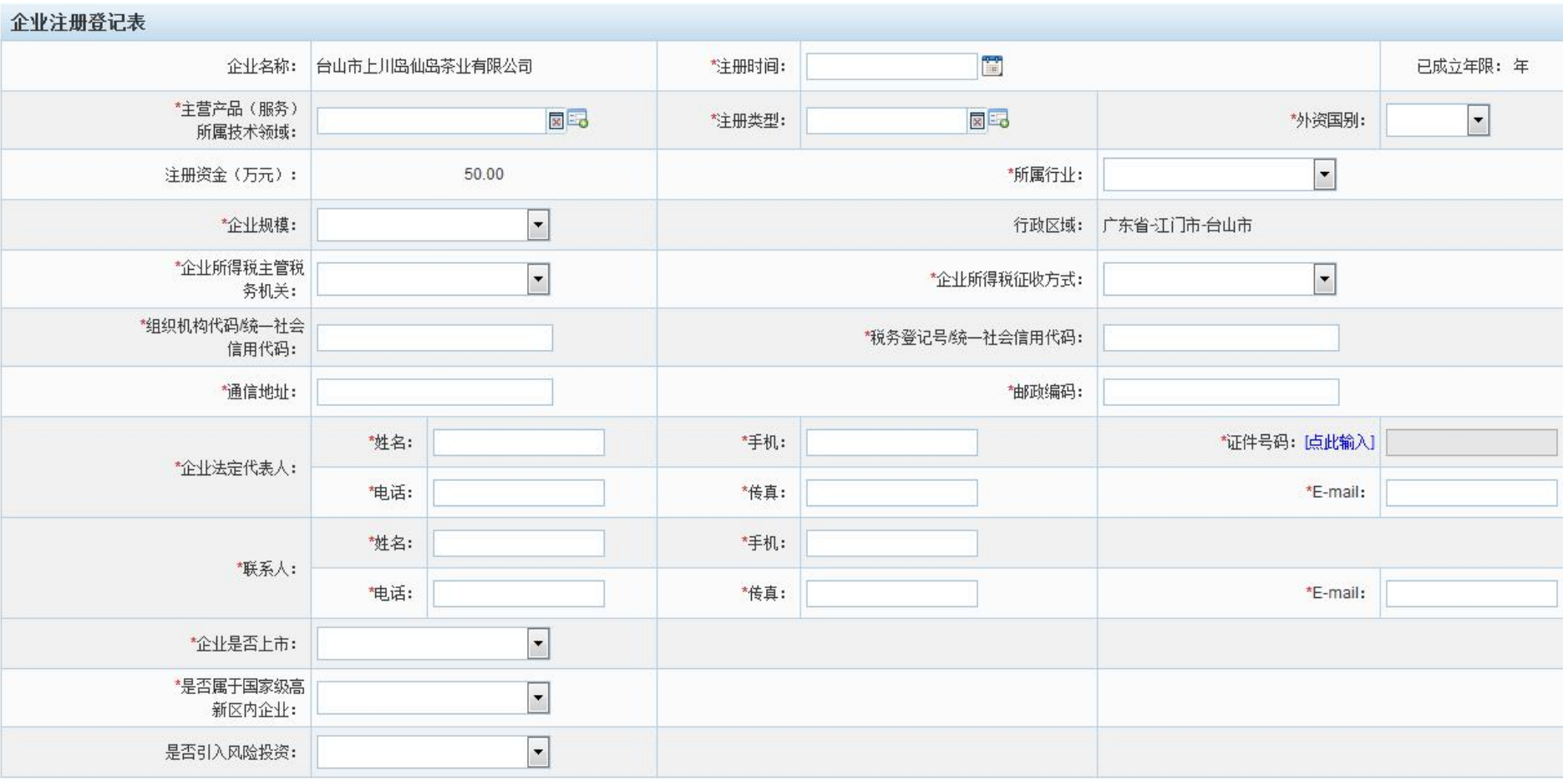

股权结构(可选择填写前10名主要股东)

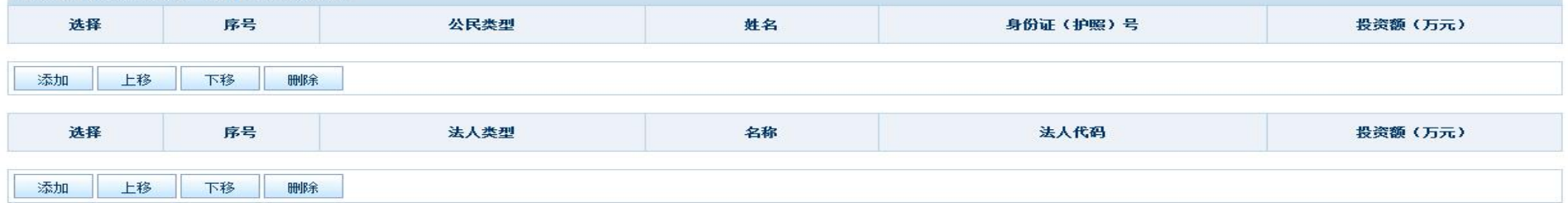

## 主要情况表

**企业**支統• 会由電上田奥仙奥苯业有限丛司

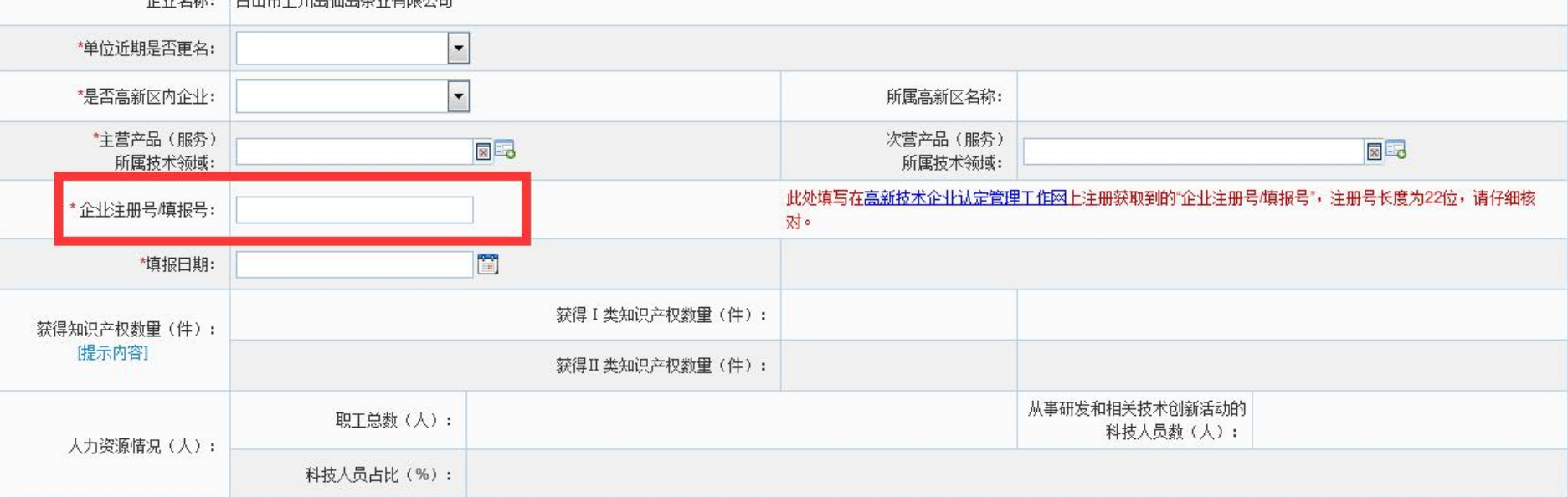

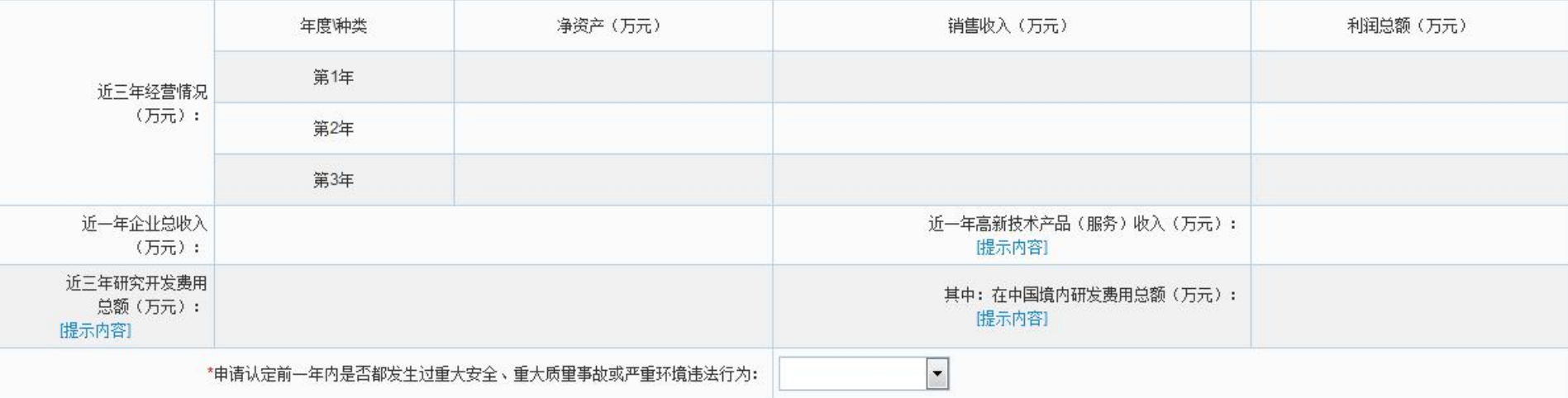

### 知识产权汇总表

序号

下移

编辑

遊拝

上移

添加

标准名称

删除

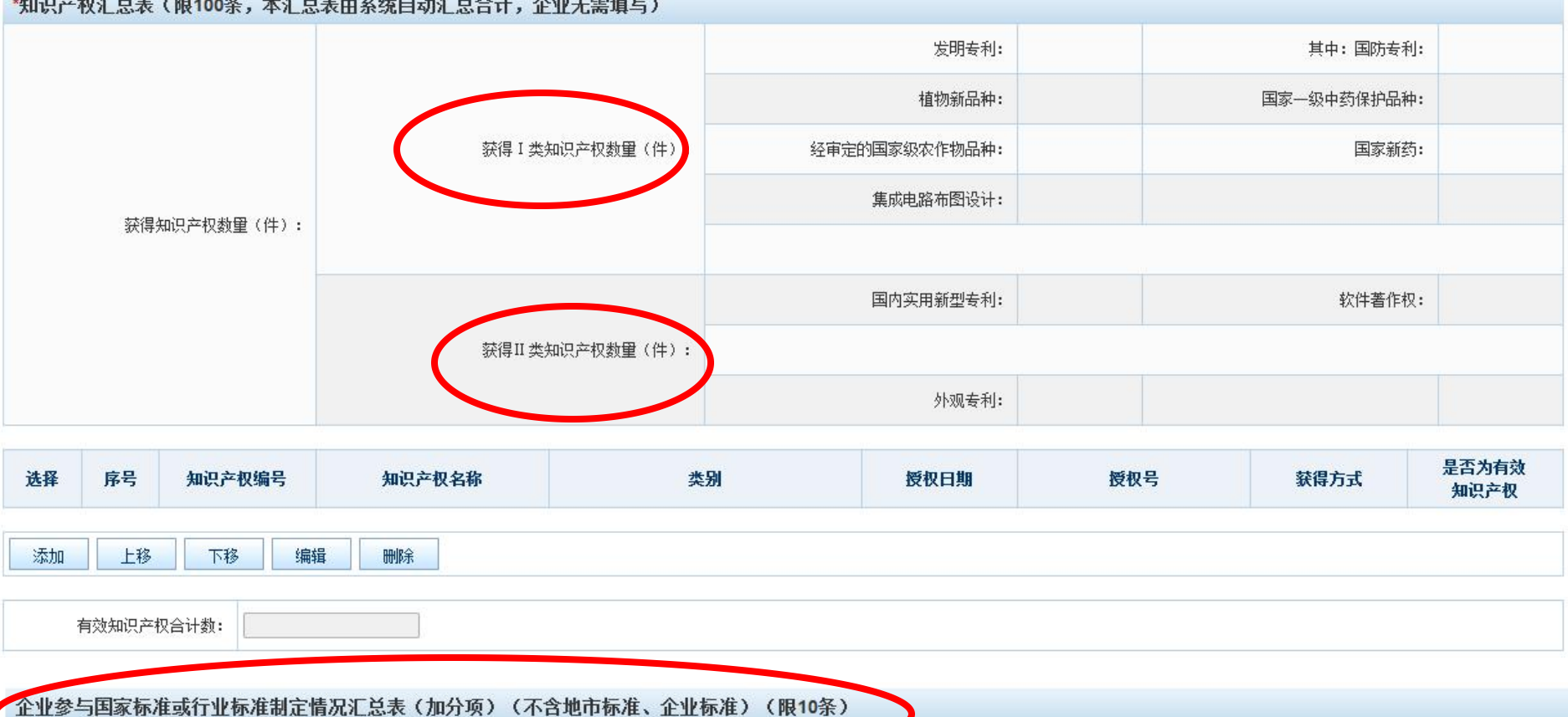

标准编号

标准颁布时间

参与方式

标准级别

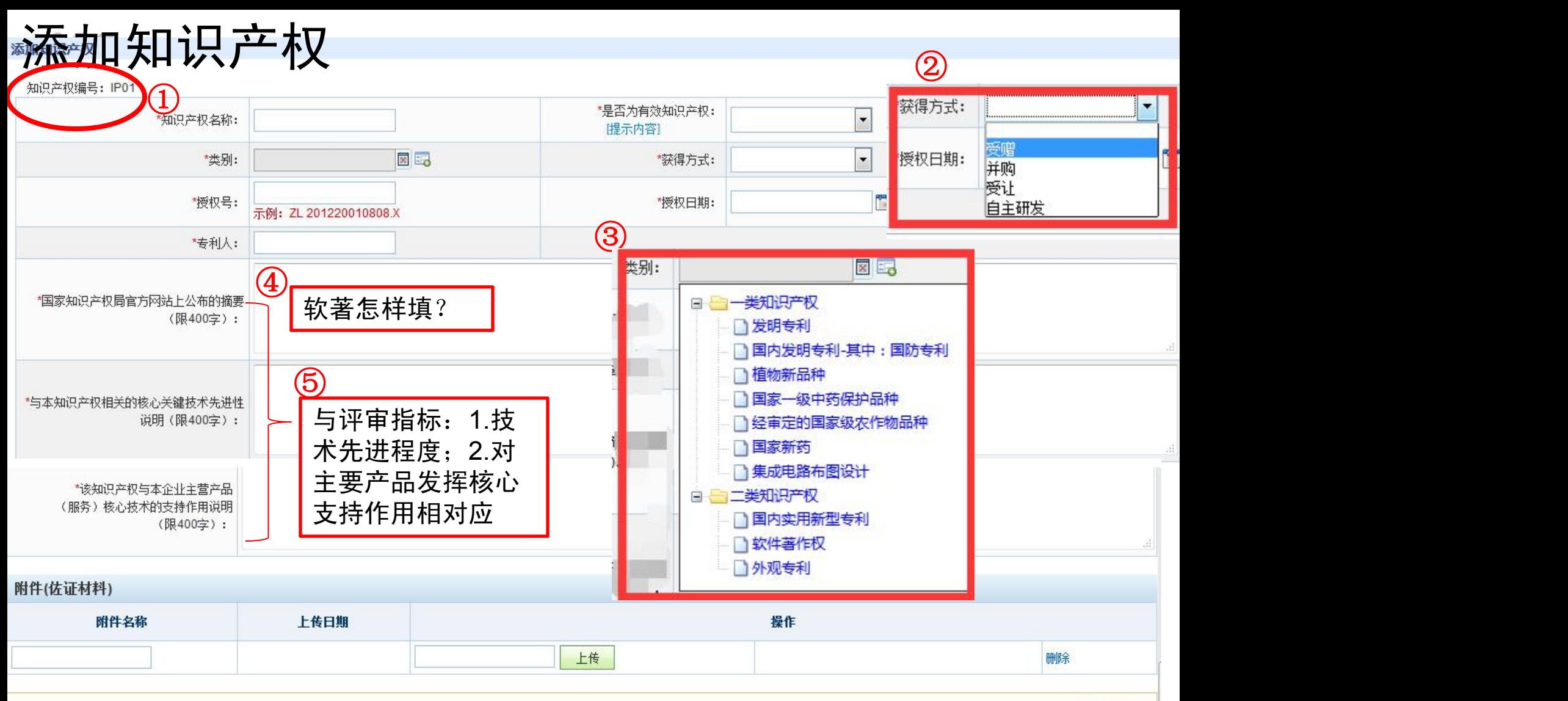

隐藏提示 &

附件内容说明: 请按如下要求的顺序,将附件材料扫描成一个PDF文档上传: 1、知识产权证书(已发放), 或授权通知书及缴费收据。 2、关于知识产权的摘要。 3、相关主管机关出具的变更证明(通过转让、受赠、并购获得的的知识产权)、协议和备案证明等。 4、其他证明材料。 附件格式要求: 1、佐证材料扫描上传。

2、只支持非加密PDF格式的文件上传。

添加标准制定

#### 如果填,每个内容都要填完

录入参与国家标准或行业标准制定(企业选择性填写,但是如果填写,那么每个内容都要填完)

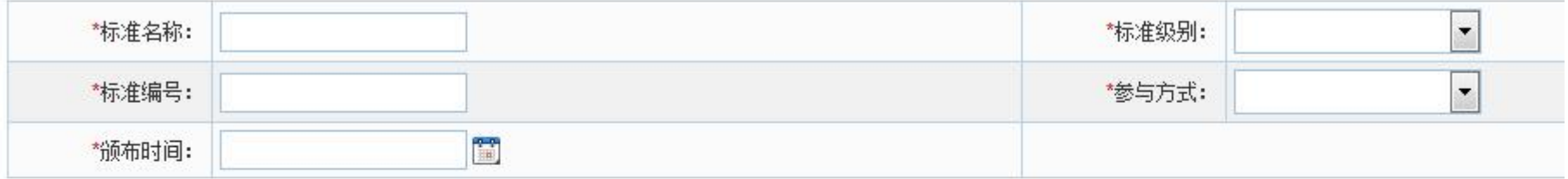

#### \*附件(佐证材料)

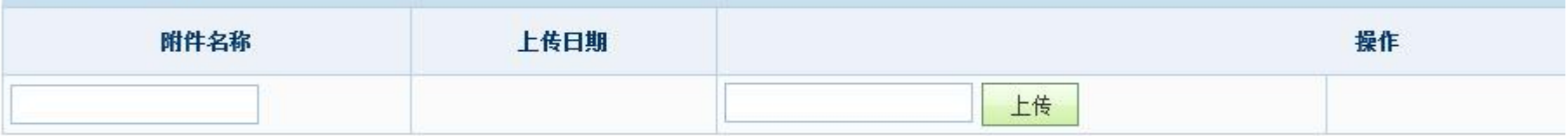

附件内容说明: 请按如下要求的顺序,将附件材料扫描成一个PDF文档上传: 1.本企业参与国家标准、行业标准的相关证明, 并加盖本企业公章 (无需上传标准正文内容) 。 附件格式要求: 1、佐证材料扫描上传。 2、只支持非加密PDF格式的文件上传。

3、单个文件大小不要超过3M。

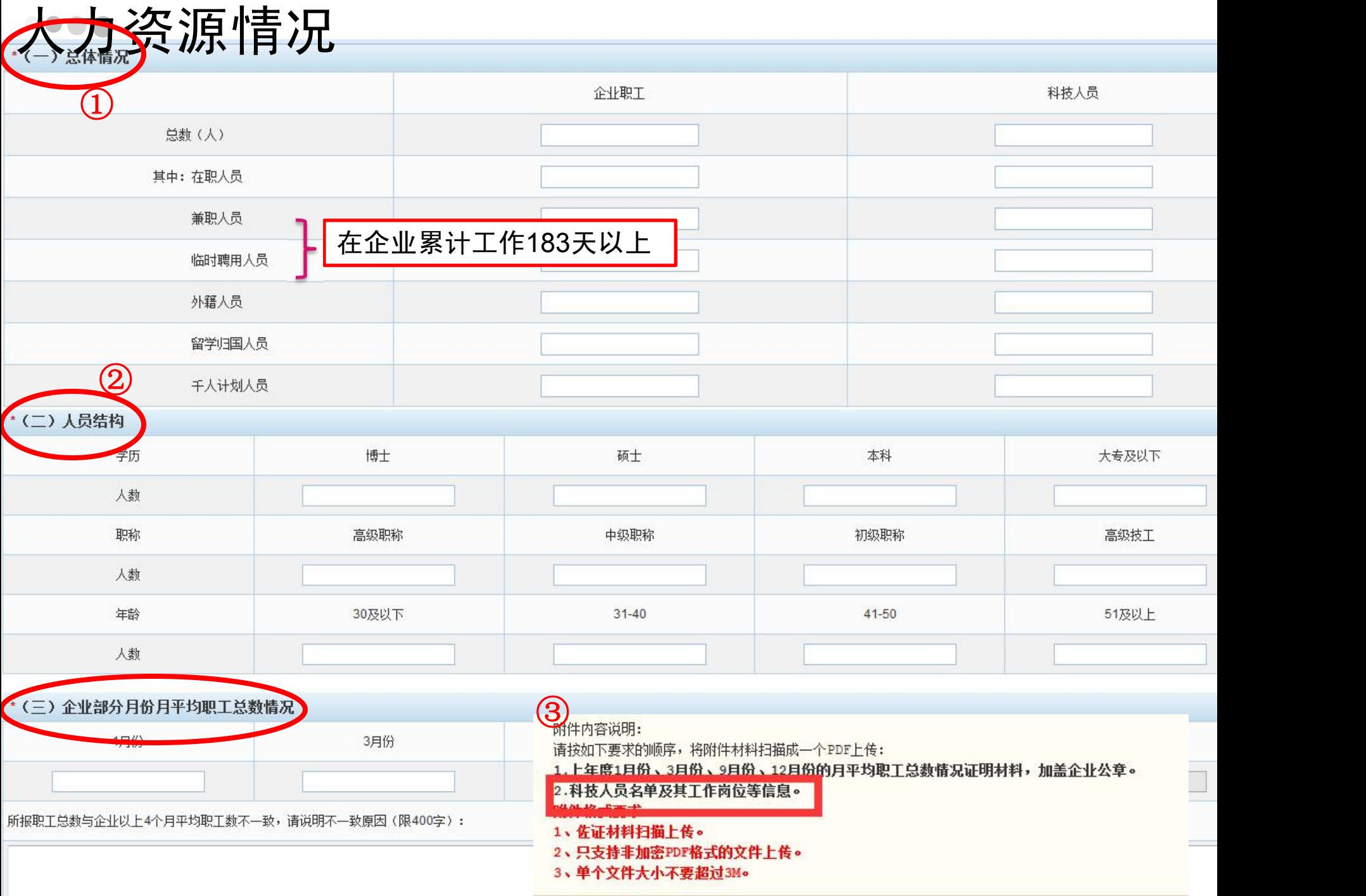

#### 研发活动情况

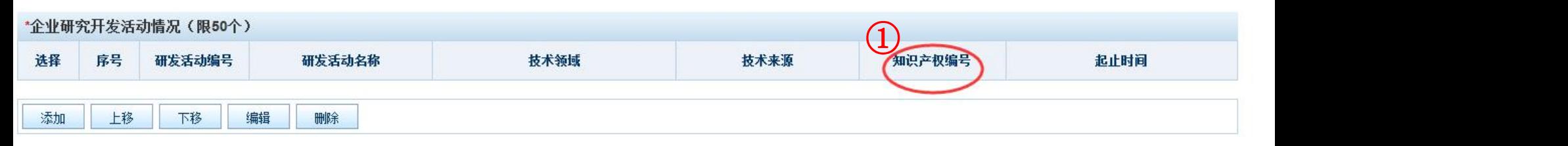

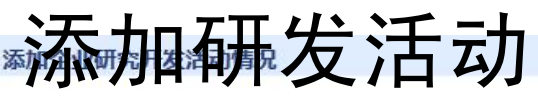

研发活动编号: RD01

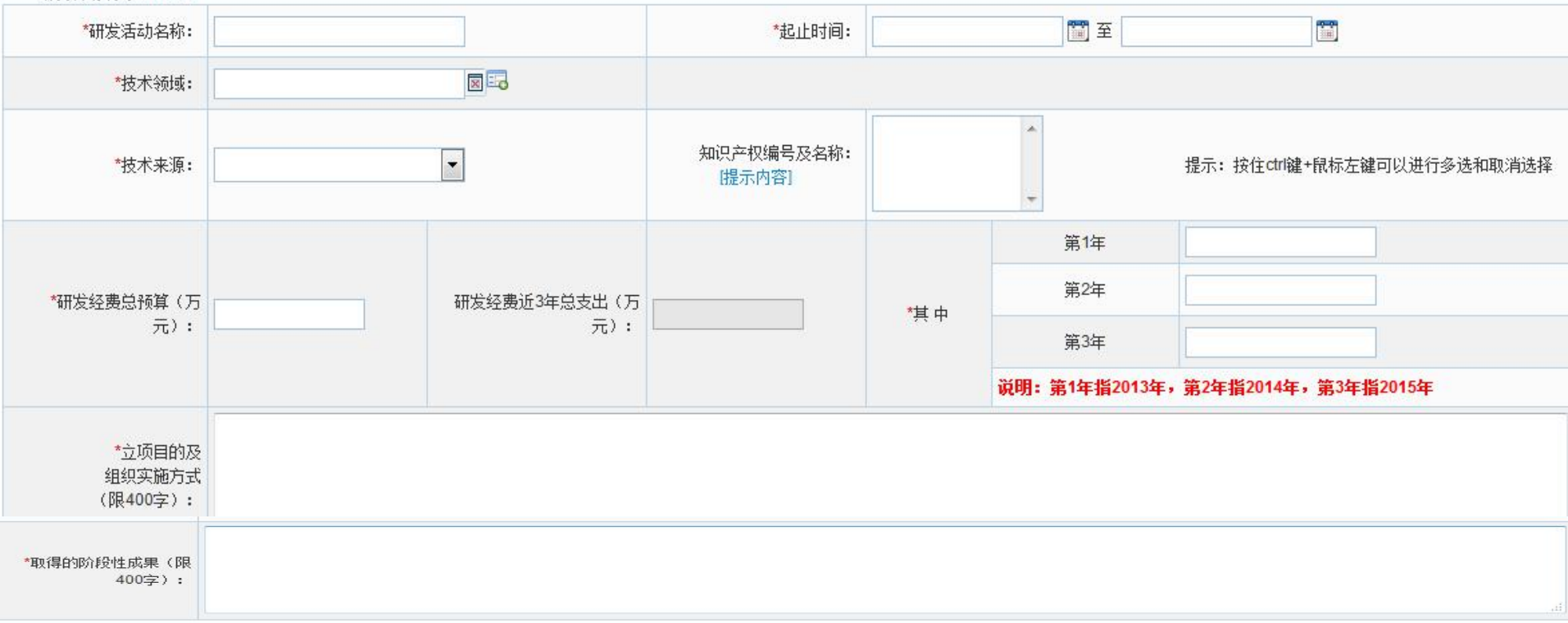

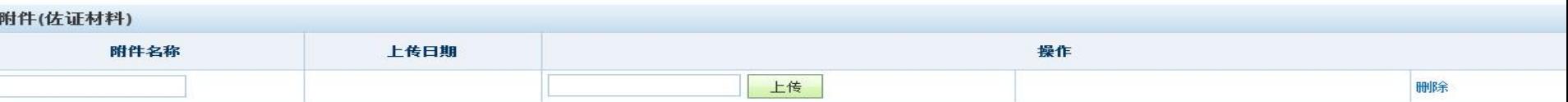

### 研发经费情况表 1 调整了科目顺序,但结构不变

### $\bigcirc$

#### 按近3年每年分别填报(第1年指2013年,第2年指2014年,第3年指2015年):

企业年度研究开发费用结构明细(第1年) 单位: 万元

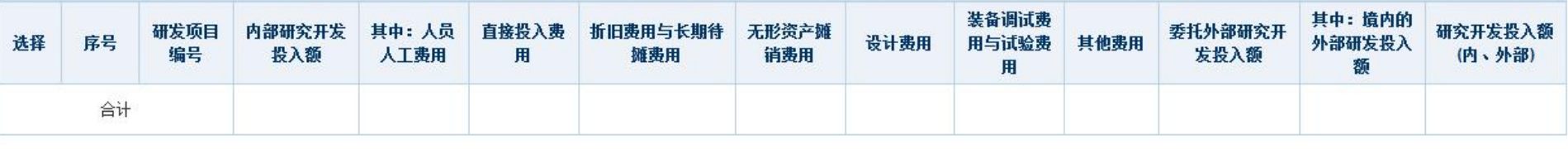

添加 上移 下移 编辑 删除

#### 添加年度研发经费情况表

#### 添加企业年度研究开发费用结构明细(第1年)

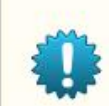

1、研究开发投入额(内、外部)=内部研究开发投入额+委托外部研究开发投入额 2、委托外部研究开发投入额必须大于或等于境内的外部研发投入额。

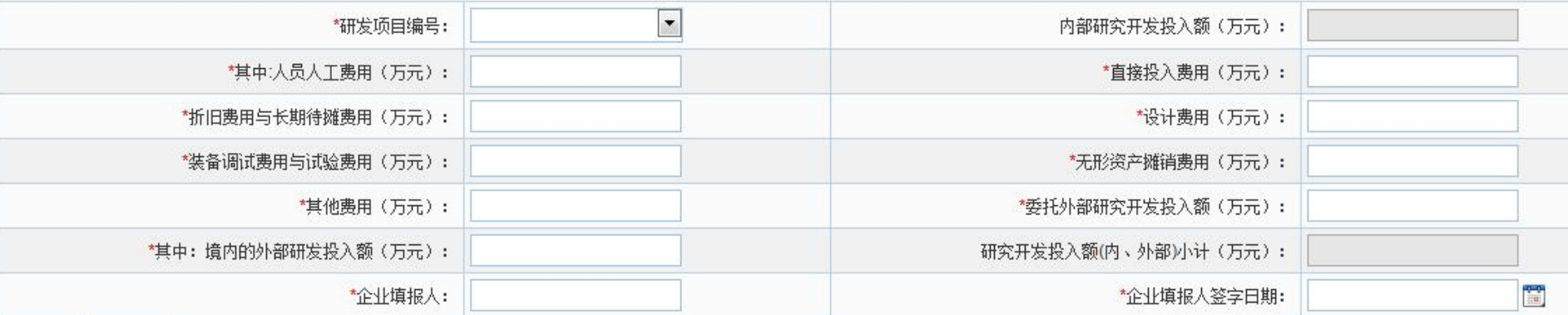

隐

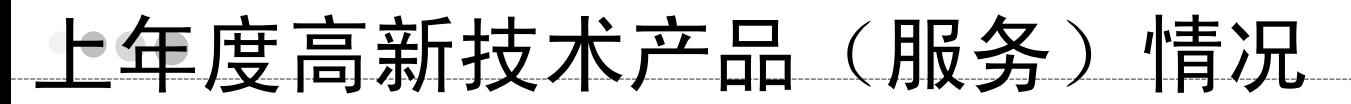

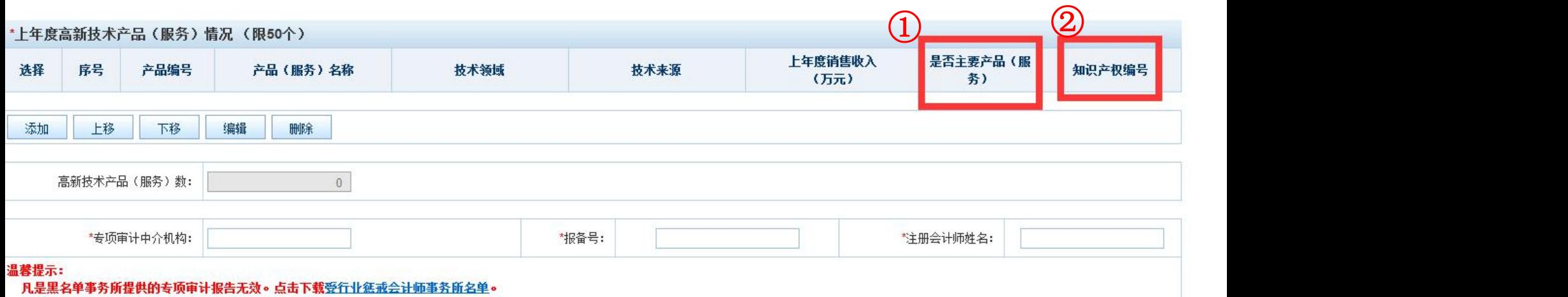

### 上年度高新技术产品(服务)添加页面

#### 上年度高新技术产品(服务)情况

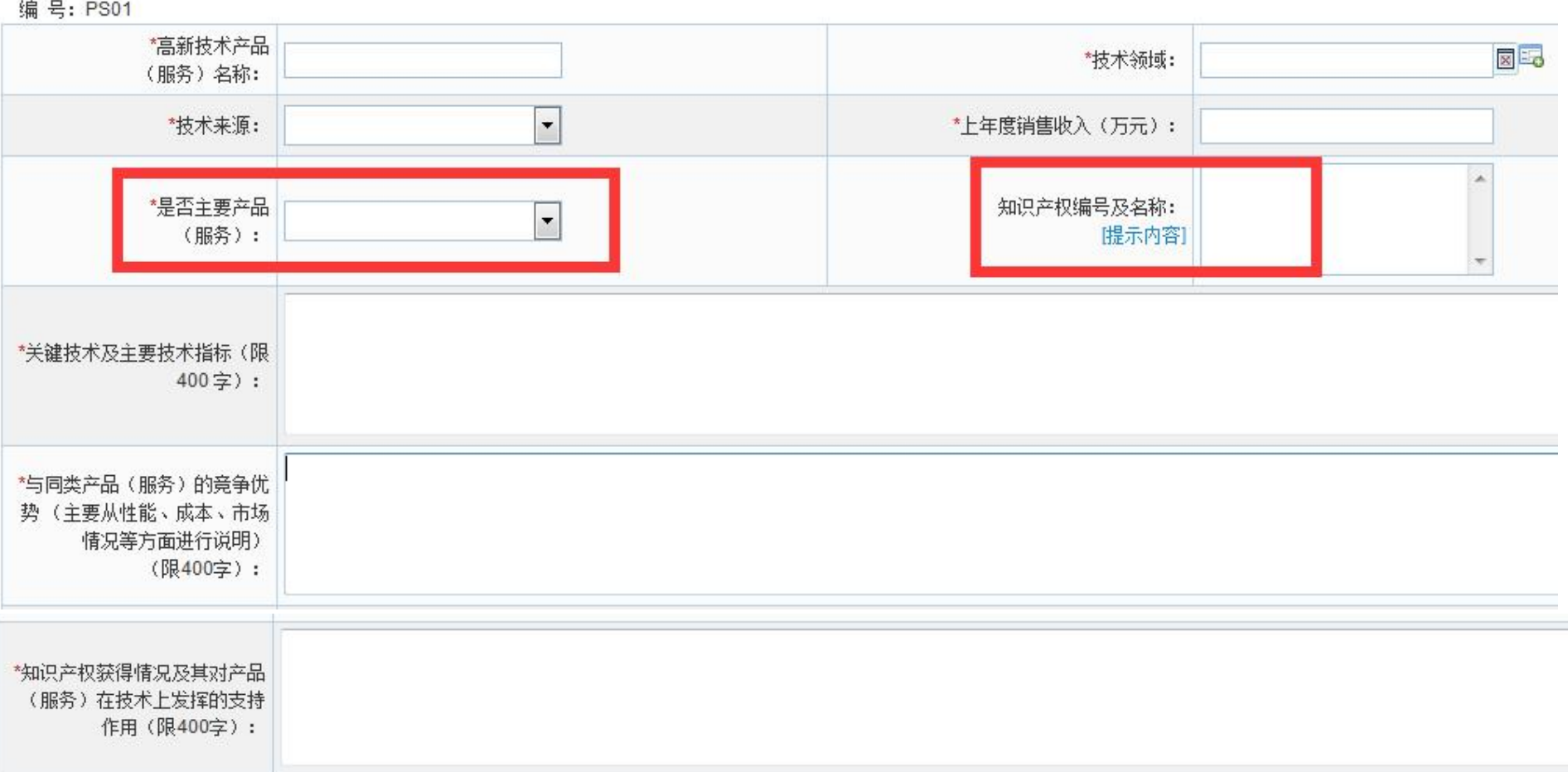

#### 附件(佐证材料) 附件名称 上传日期 操作 上传

#### 科技成果转化情况

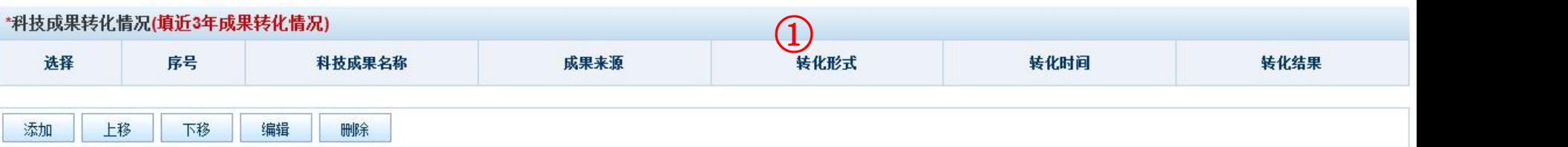

#### 添加科技成果转化添加科技成果转化情况

\*科技成果名称:  $\overline{\phantom{a}}$ "成果来源: 转化结果: 提示:转化结果可填写新产品、新工艺、新服务、新材料 名称。 自行投资实施转化 向他人转让该技术成果 提示: 按住ctrl键+鼠 转化时间: 许可他人使用该科技成果 转化形式: 闣 标左键可以进行多选 以该科技成果作为合作条件,与他人共同实施转化 转化需在近3年内发生 和取消选择 以该科技成果作价投资, 折算股份或考验资比例

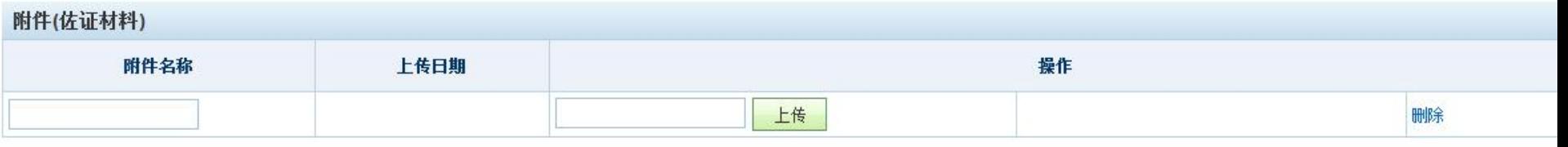

附件内容说明:

请按如下要求,将新产品、新设备、新技术应用、样品/样机等相关佐证材料扫描成一个PDF上传:

隐藏提示 \*

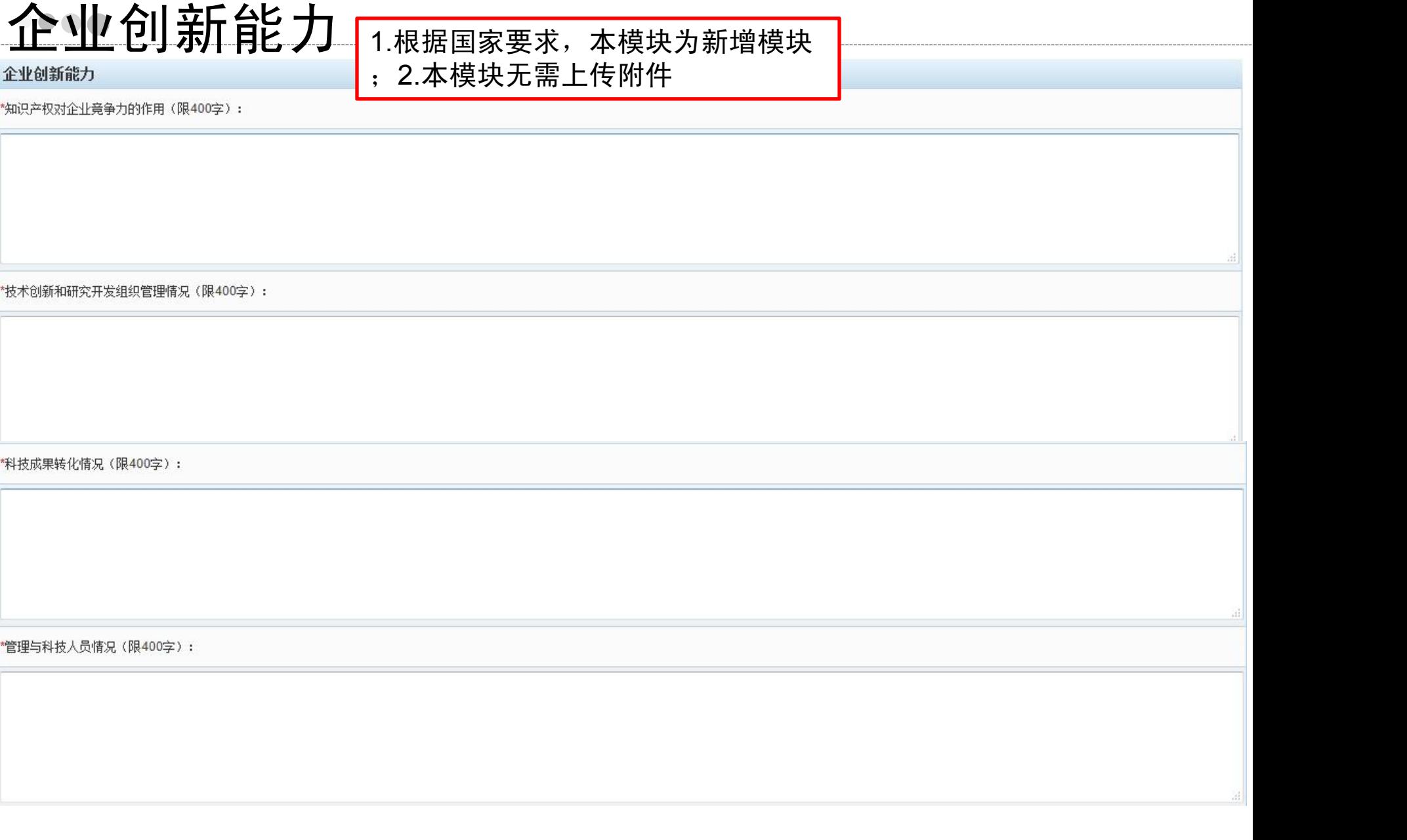

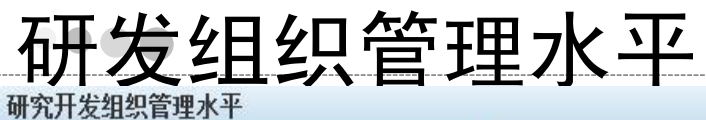

企业研究开发组织管理总体情况(限1000字):

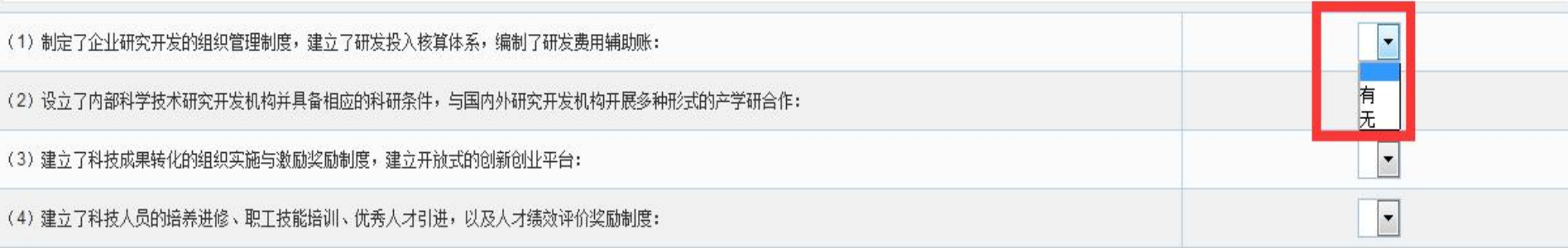

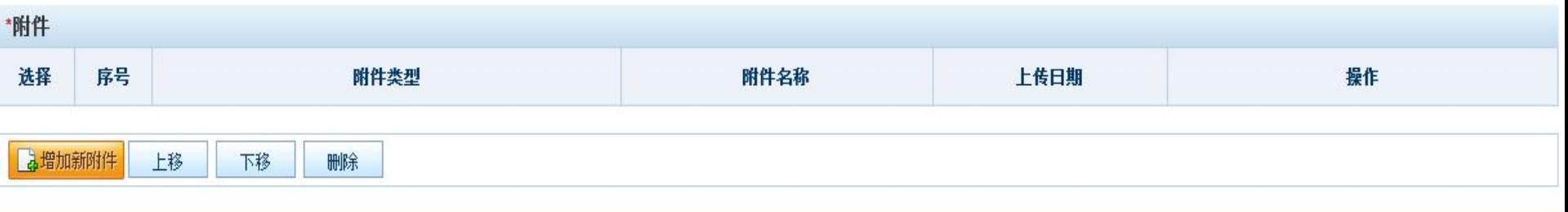

附件内容说明:

请上传相关制度材料及能反映执行情况的材料,每个附件类型整合成一个PDF文档上传。

- 附件格式要求:
	- 1、佐证材料扫描上传。 2、只支持非加密PDF格式的文件上传。
	- 3、单个文件大小不要超过3M。

隐藏提示 \*

### 企业成长性情况

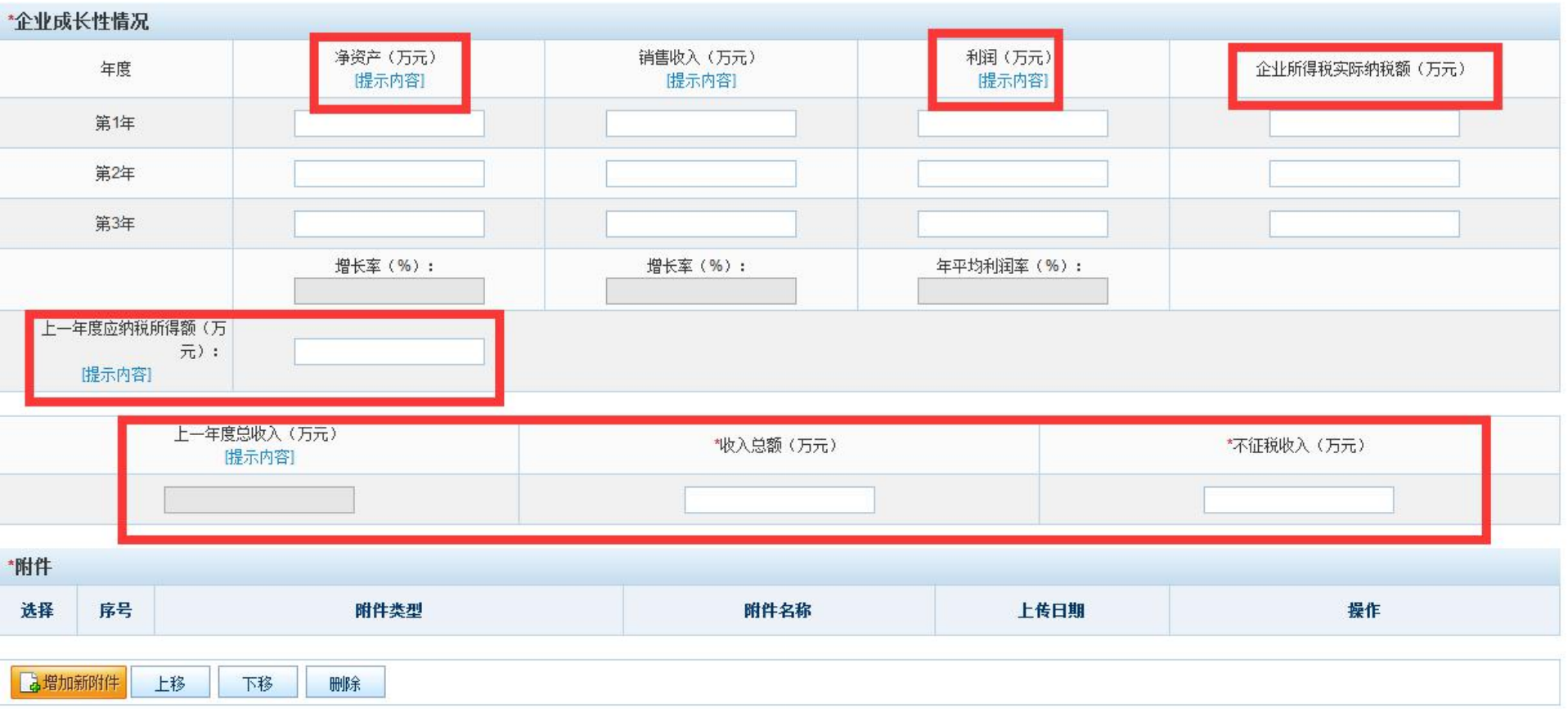

#### 附件说明:

隐藏提示 \*

1、经具有资质的中介机构鉴证的企业近3个会计年度的财务审计报告(含资产负债表、利润及利润分配表、现金流里表、附注,实际年限不足3年的按实际经营年限)(**必须上传整本完整的审计报告扫描件**) 2、盖有主管税务机关受理章的2013~2015年企业所得税年度纳税申报表(主表和附表)复印件。

附件格式要求:

1、佐证材料扫描上传。 2、只支持非加密PDF格式的文件上传。

3、单个文件大小不要超过3M。

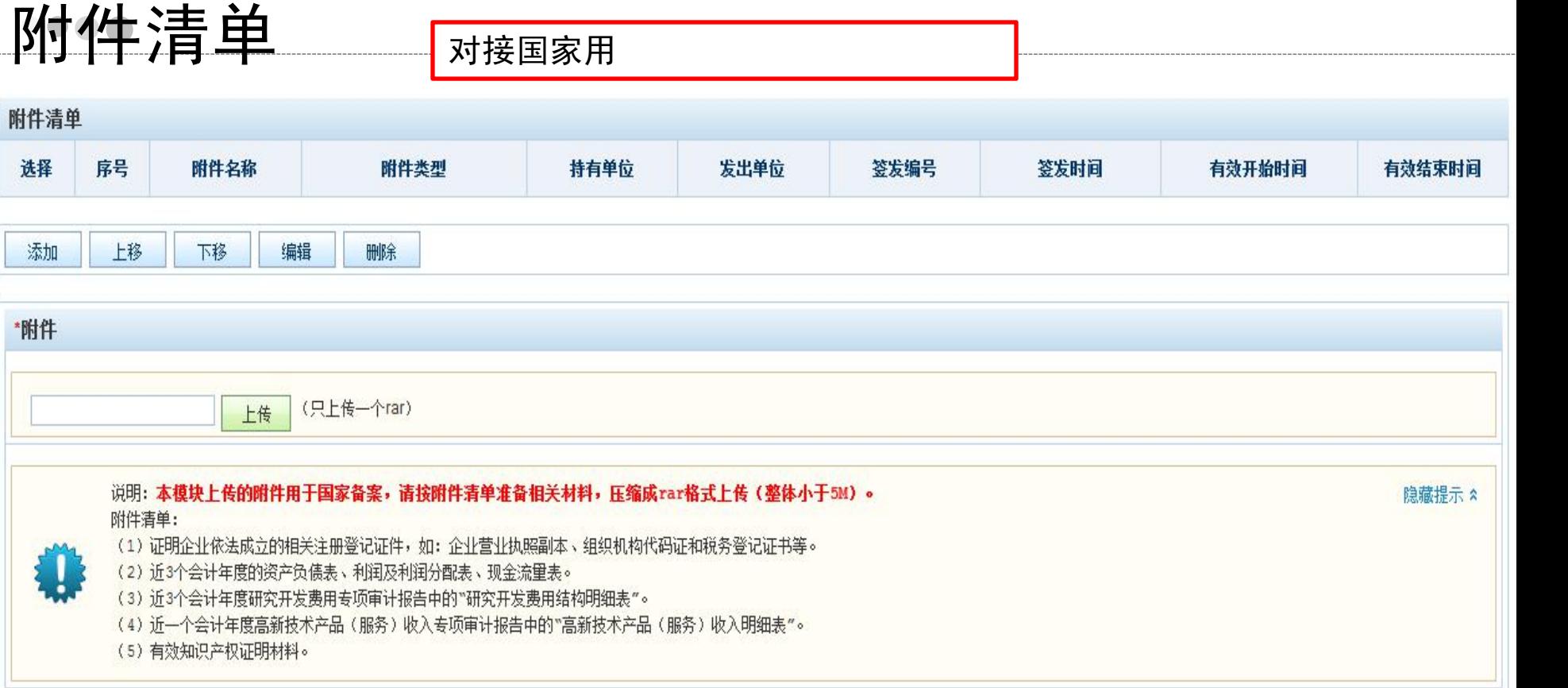

#### 常见问题

- 1. 企业不知道在系统查看进度及专家评审意见;
- 2. 省系统注册号、企业名字与国家系统不一致;
- 3. 等到最后一天才提交,因网络塞车,无法按时提交;
- 4. 填的财务数据与财务报告中的数据不一致;
- 5. 上传的财务报告不规范: 没有盖章、签字: 模糊看不 清;没有报备页;没有附注页
- 6. 填报的知识产权信息与附件不符: 上传的知识产权为 过期的、权属人非申报企业;转让的知识产权选成自主 **研发** そうしゃ しんしゃ しんしゃ しんしゃ しんしゃ しんしゃ
- 7、附件部分上传空白材料
- 8. 附件必须为pdf版, 大小≤3M; 其他附件模块≤5M
- 9. 地市科技局未扫描上传现场核查表

### 今年系统将完善如下方面

- 1、对企业填写的系统注册号进行校验。格式错误将无 法提交。
- 2、近三年研究开发费用总额: 新增"基础研究投入费 用总额"
- 3、知识产权: 新增"本知识产权上一年度是否已缴纳 年费"
- ■4、研发活动:新增"参与本项目的人员名单"
- 5、高新技术产品收入: 新增"判断该产品(服务)为 高新技术产品(服务)的依据及理由"
	- 填写高新技术产品(服务)时,需仔细判断企业产品(服务)情况, 逐一归集填报,需仔细区分常规业务、传统业务与高新技术产品(服 务),不能将不同的产品(服务)整体包装填报。

### 今年系统将完善如下方面

#### ■ 6、对企业填写的3年研发投入占比和PS占比进行计算, 减少因漏填而造成的占比不达标。

#### ■ 7、规范附件上传类型—对接需要

(1)证明企业依法成立的相关注册登记证件,如:企业营业执照副本、组 织机构代码证和税务登记证书等。

(2)企业创新能力评估相关材料,如有效知识产权证明材料、技术鉴定材 料等。

(3)企业人员情况相关材料。

(4)近3个会计年度研究开发费用专项审计报告中的"研究开发费用结构明 细表"。  $\circ$ 

(5)近一个会计年度高新技术产品(服务)收入专项审计报告中的"高新 技术产品(服务)收入明细表"。  $\overline{\phantom{a}}$ 

(6)近3个会计年度的资产负债表、利润及利润分配表、现金流量表。

(7) 近3年企业纳税申报表。

#### 按照以上类型逐一整理,并整体打包上传。缺失将影响对接。

#### 其他疑惑?

- 网评没通过, 是不是分数算错了?
- 专家有没有仔细看评审材料? 会不会漏评?

#### ■ 打听网评结果?

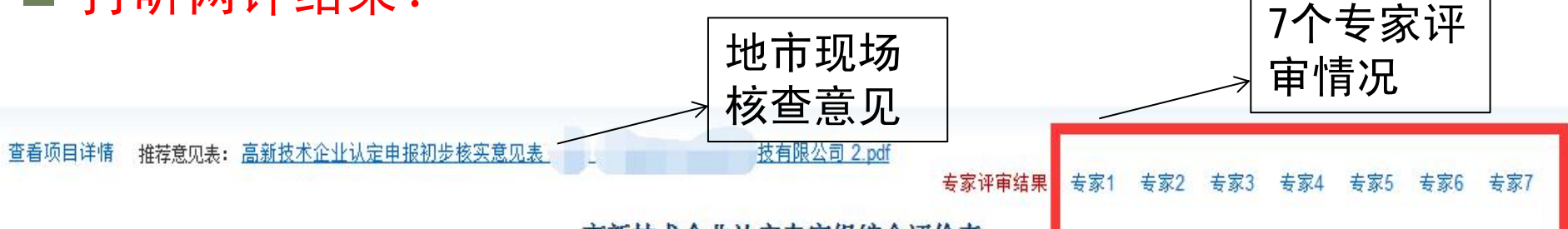

高新技术企业认定专家组综合评价表

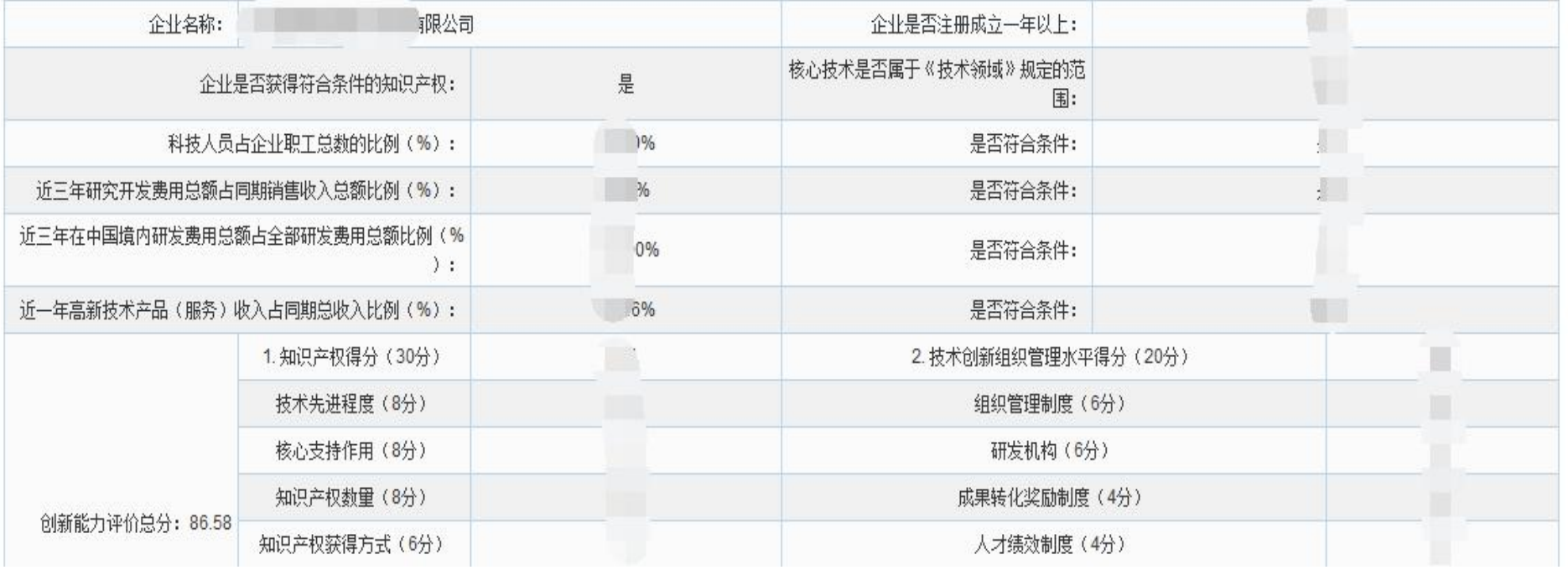

#### 系统设置专家逐项评审。系统自动计算分数、及时公开。一 以制度保证评审公平客观公开透明。

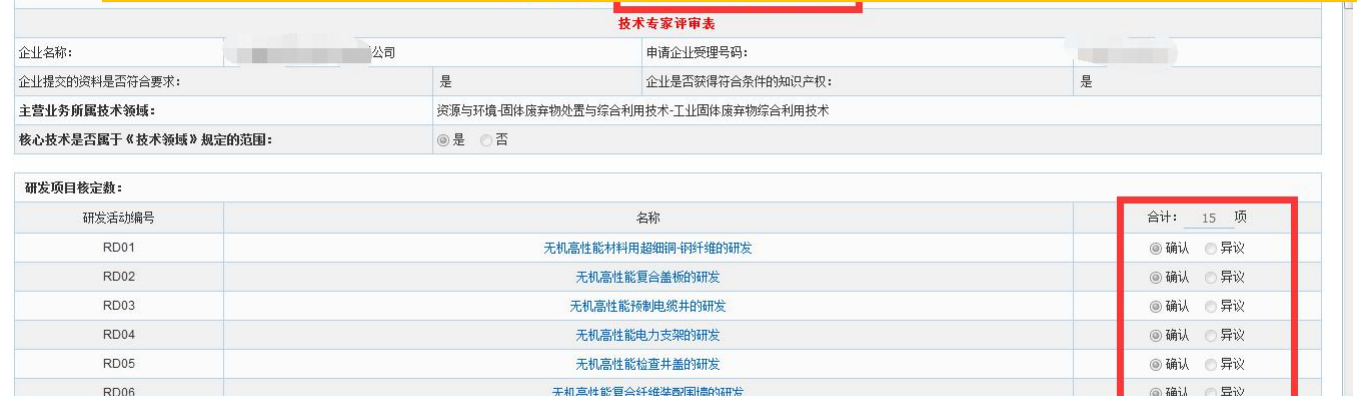

#### 高新技术产品(服务)核定数:

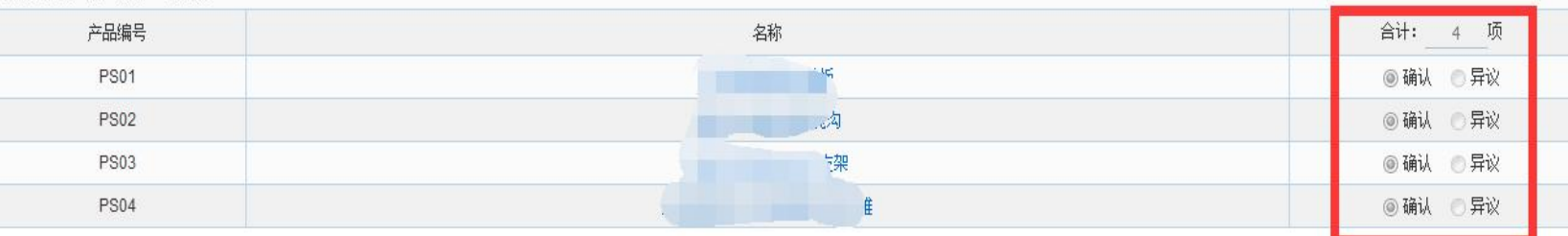

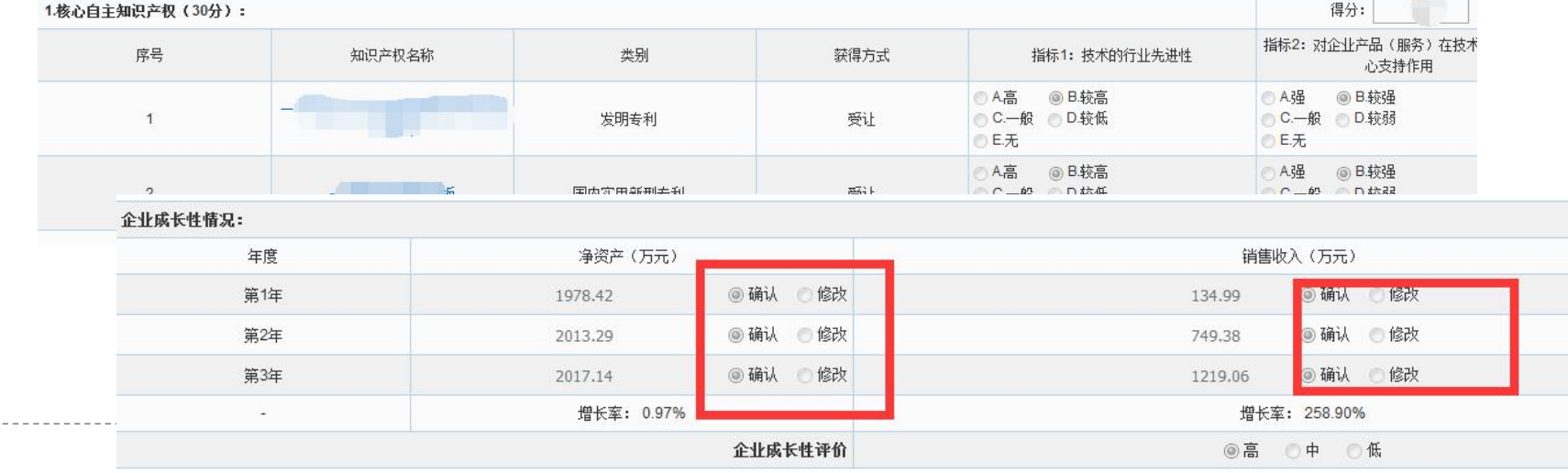

# 谢谢大家!